# **NETC02-CC**トラブルシューティング

NETC02-CC 「モニタできない(命令固定方式)」

**Orientalmotor** 

## TBS-NETCC2-8\_2

動かない アラームが発生する 通信が確立していない データを書き込みできない(命令選択方式)/データが消失する 症 状 データを書き込みできない(命令固定方式) 入出力信号がONしない モニタできない(命令選択方式) モニタできない(命令固定方式)

- (1) 安全にご使用いただくため、システムを構成する各機器・装置のマニュアルや取扱説明書など を入手し、「安全上のご注意」「安全上の要点」など安全に関する注意事項を含め、 内容を確認の上使用してください。
- (2) 本資料の一部または全部を、オリエンタルモーター株式会社の許可なしに 複写、複製、再配布することを禁じます。
- (3) 本資料の記載内容は、2025年 2月時点のものです。 本資料の記載内容は、改良のため予告なく変更されることがあります。
- (4) 本資料は当社製品に関するトラブルシューティングについて記載しております。 当社製品に関する配線や取扱、操作方法に関しては商品個別の取扱説明書を参照するか、 ご不明な点はお客様ご相談センターまでお問い合わせください。 当社製品以外の機器に関する取扱、操作方法に関しては、対象機器の取扱説明書を参照するか、 機器メーカーまでお問い合わせください。

以下症状のトラブルシューティングについて記載しています。

### ■ 症状

・モニタできない

### ■前提条件

・ この資料ではネットワークコンバータNETC02-CCに接続するドライバをAZシリーズとして説明しています

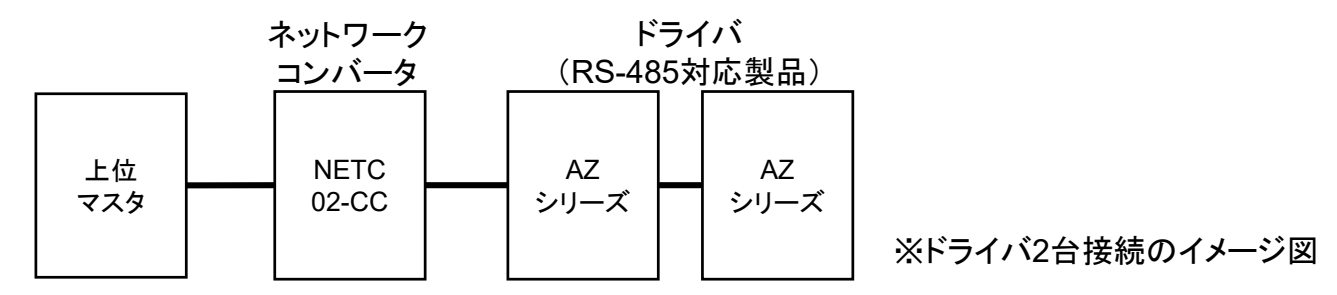

- ・ 通信が確立していることを前提とします
- ・ 通信自体がうまくいかない場合、NETC02-CC トラブルシューティング「通信が確立していない」編を参照ください
- ・ 調査手段としてサポートソフト(MEXE02)を使用します

# サポートソフト **MEXE02**で運転データを読み出す

NETC02-CC 「モニタできない(命令固定方式)」

*Orientalmotor* 

サポートソフトMEXE02を用いて、AZシリーズ(RS-485対応製品)の運転データを読み出します。

● サポートソフトMEXE02 ダウンロード方法

当社WEBサイトより無償でダウンロードできます。

TOPページ>ダウンロード>ソフトウェア>サポートソフト MEXE02

シリーズやドライバによって対応するバージョンが異なりますので、WEBサイトより対応製品一覧をご確認ください。

● 用意する物

- ・ PC ※サポートソフトMEXE02(最新版)がインストールされたもの
- ・ USBケーブル(市販) ※形状:A to miniBまたはmicroB
- ・ 制御電源(DC電源入力タイプでは主電源が制御電源を兼ねる製品もあります)
- ドライバからのデータ読み出し手順例

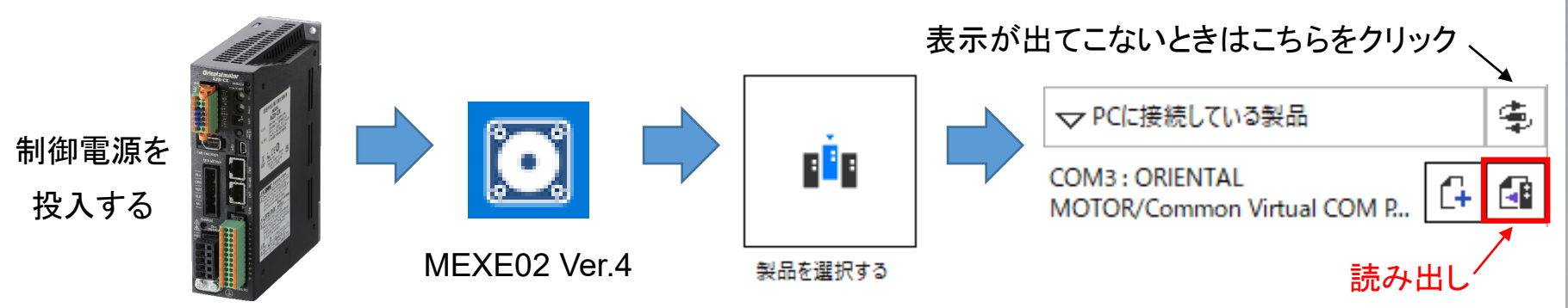

# <span id="page-4-0"></span>当社サポートソフトMEXE02のリモートI/Oモニタ(制御)□にてRD-REQ□、RWREQ-SELの確認をお願いします。 信号ONで緑点灯となります。 ※□には数字が入ります。

**84 新規1\* | NETC CC-Link Ver.2対応 - リモートI/Oモニタ (制御) 1** 

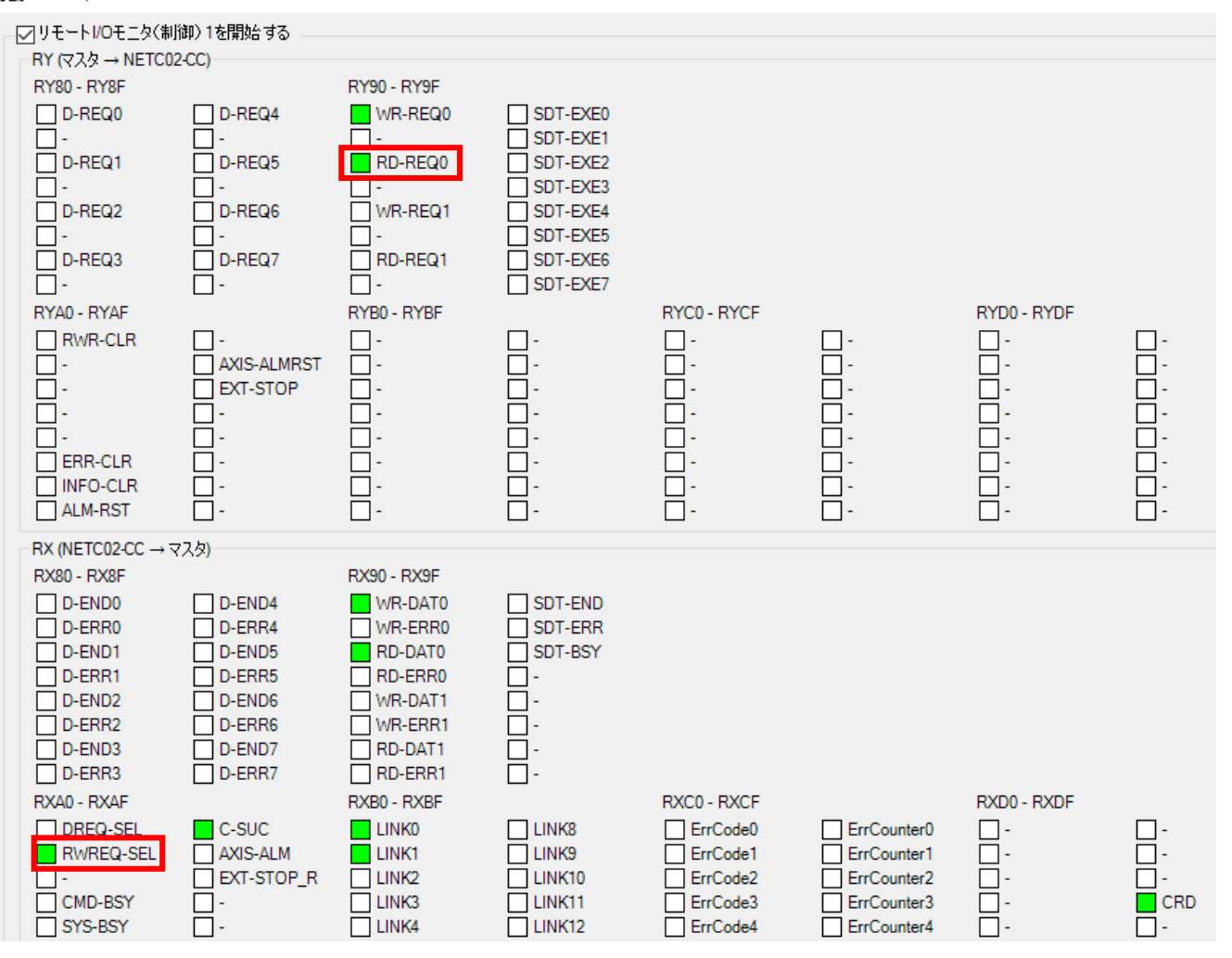

<span id="page-5-0"></span>当社サポートソフトMEXE02のリモートレジスタモニタ□RWrで正しくモニタ項目が表示されているか 確認をお願いします。

※□には数字が入ります。

### 例. 命令固定方式(8ワード)によって2台のドライバの検出位置(フィードバック位置)モニタを行う場合

Re 新規1\* | NETC CC-Link Ver.2対応 - リモートレジスタモニタ1 RWr

- マリモートレジスタモニタ1 RWr を開始する

レジスタ配置モード

各軸8ワードの配置

RWr(NETC02-CC→マスタ)

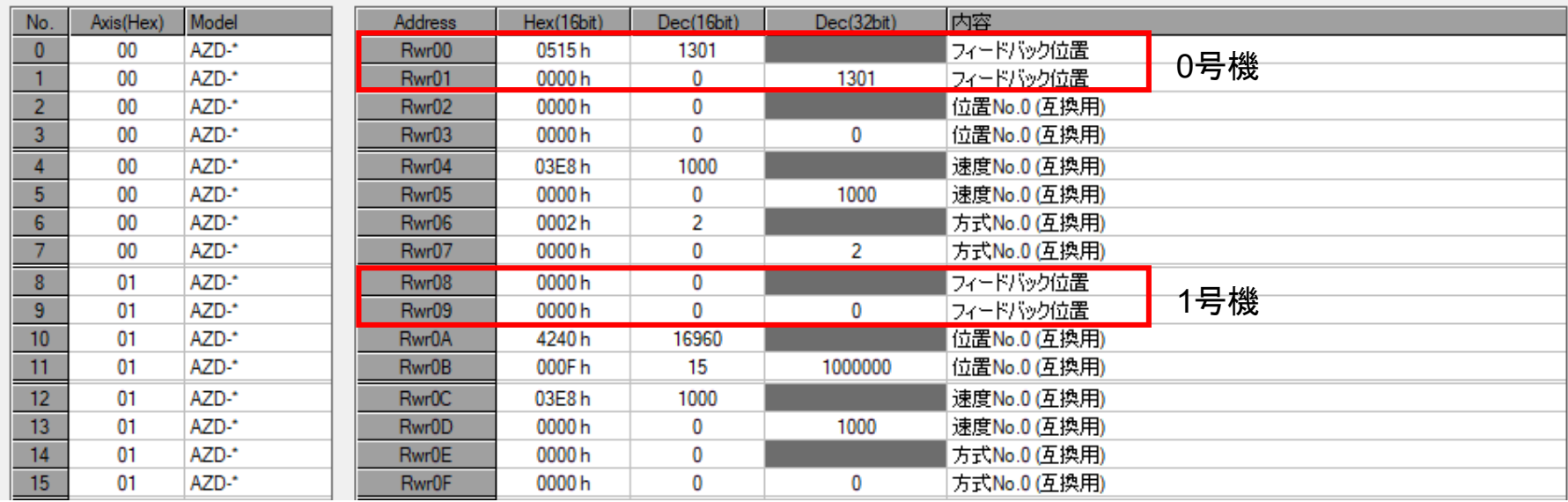

**Orientalmotor** 

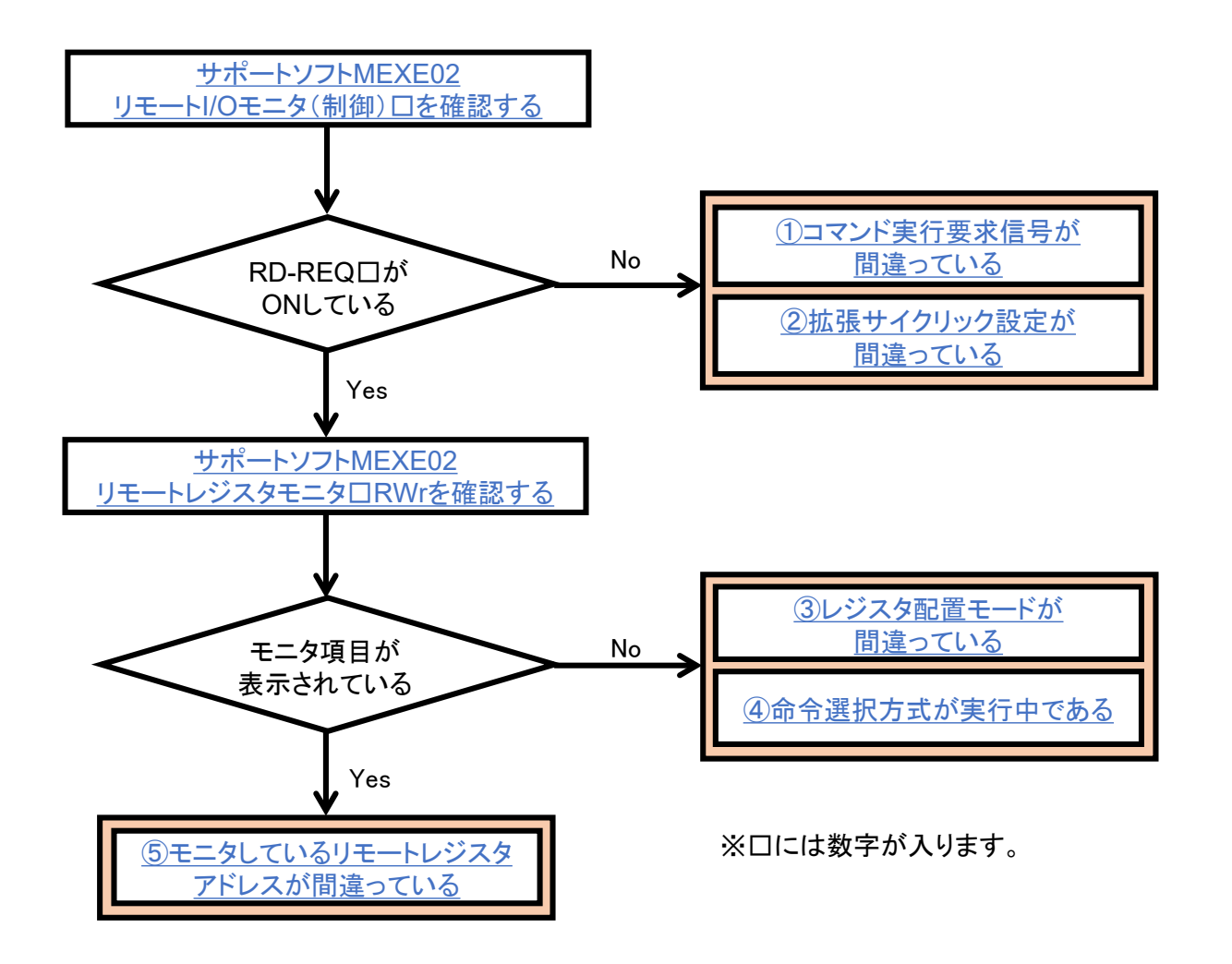

7

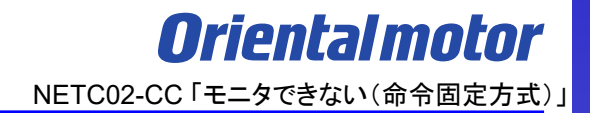

- モニタできない場合、原因は以下のことが考えられます。
- □ ① [コマンド実行要求信号が間違っている](#page-8-0)
- □ ② [拡張サイクリック設定が間違っている](#page-17-0)
- □ ③ [レジスタ配置モードが間違っている](#page-22-0)
- □ ④ [命令選択方式が実行中である](#page-26-0)
- □ ⑤ [モニタしているリモートレジスタアドレスが間違っている](#page-28-0)

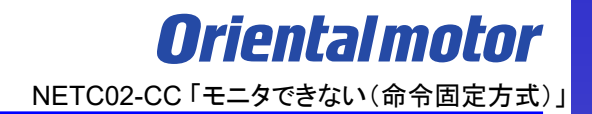

- <span id="page-8-0"></span>モニタできない場合、原因は以下のことが考えられます。
- □ ① コマンド実行要求信号が間違っている
- □ ② [拡張サイクリック設定が間違っている](#page-17-0)
- □ ③ [レジスタ配置モードが間違っている](#page-22-0)
- □ ④ [命令選択方式が実行中である](#page-26-0)
- □ 5 [モニタしているリモートレジスタアドレスが間違っている](#page-28-0)

命令固定方式のコマンド実行要求信号はRD-REQ□です。モニタ中は常時ONとなります。 異なるコマンド実行要求信号をONさせた場合、正しくモニタすることができません。

コマンド実行要求信号の状態はサポートソフトMEXE02でモニタ可能です。詳細は次頁参照ください。 RD-REQ□のONでコマンド実行要求が行われ、その応答としてRD-DAT□がONしてコマンド処理が完了します。 ※□には数字が入ります。使用するレジスタアドレスによって対応する要求信号の数字、対応するコマンド実行 領域が異なります。

また、RD-ERR□がOFFであることも確認してください。

サポートソフトMEXE02 リモートI/Oモニタ (制御)□で コマンド実行要求信号RD-REQ□とRD-DAT□が 正しくONしているか確認ください。またRD-ERR□がOFFであることも確認してください。

### 信号ONで緑点灯となります。

BM 新規1\* | NETC CC-Link Ver.2対応 - リモートI/Oモニタ (制御) 1

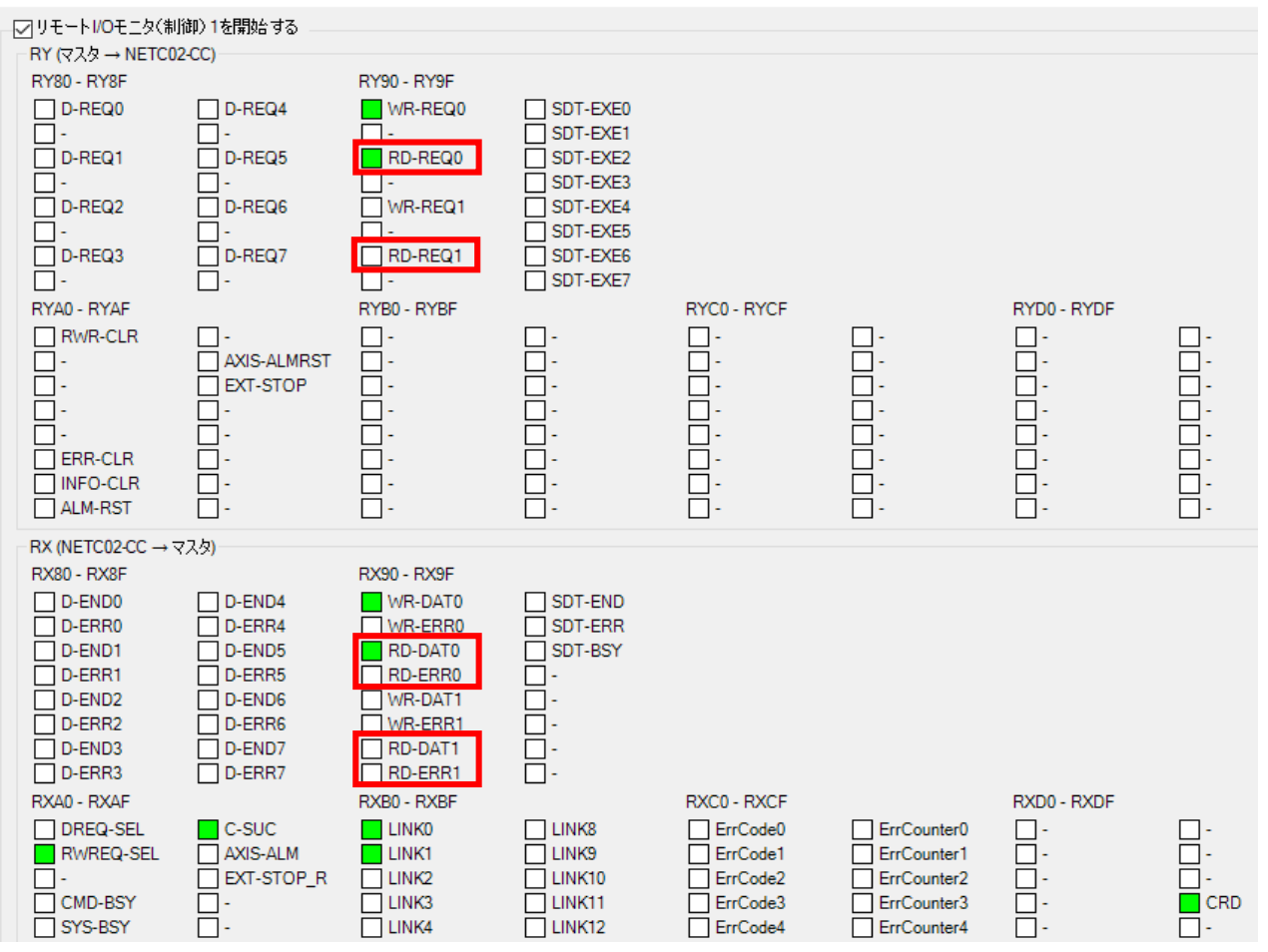

例.MEXE02\_リモートIOモニタ 制御1(NETC02-CC)

対応するコマンド実行要求信号は当社WEBサイト技術サポートツール - NETC02-CC用アドレス算出で 確認可能です。

技術サポートツール - NETC02-CC用アドレス算出ツールの掲載場所 各種情報の入力をすることでリモートI/Oとリモートレジスタのアドレスが簡単に算出できます。 以下の手順で進んでください。

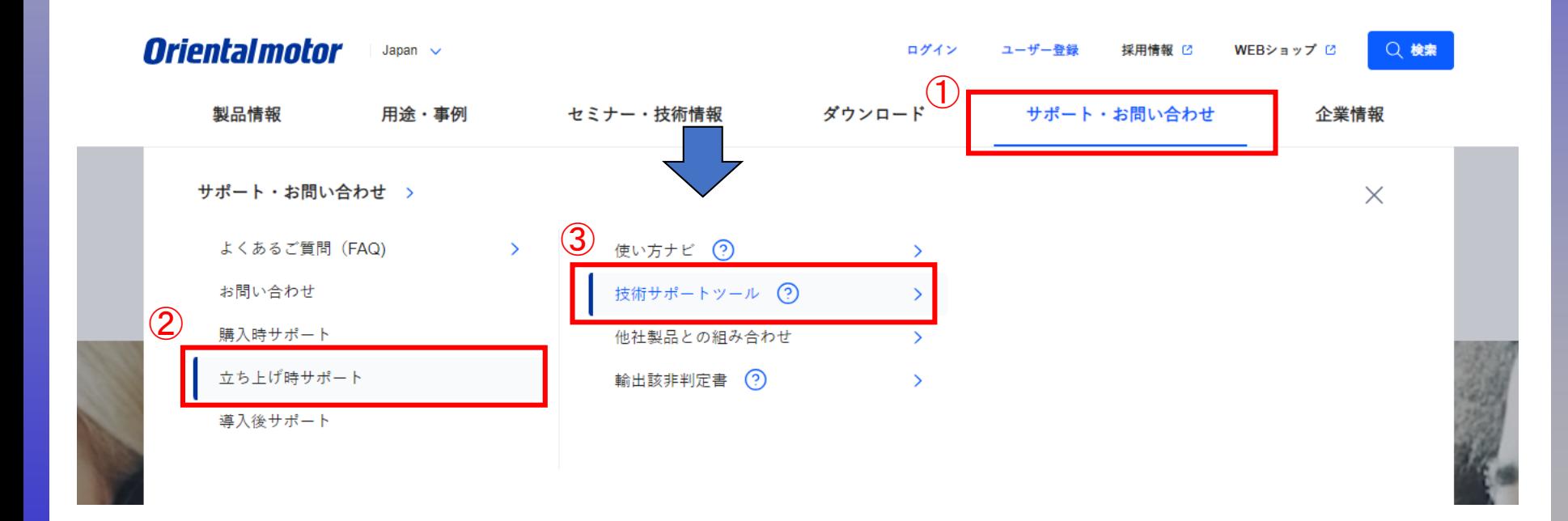

技術サポートツール - NETC02-CC用アドレス算出ツールの掲載場所

各種情報の入力をすることでリモートI/Oとリモートレジスタのアドレスが簡単に算出できます。 以下の手順で進んでください。

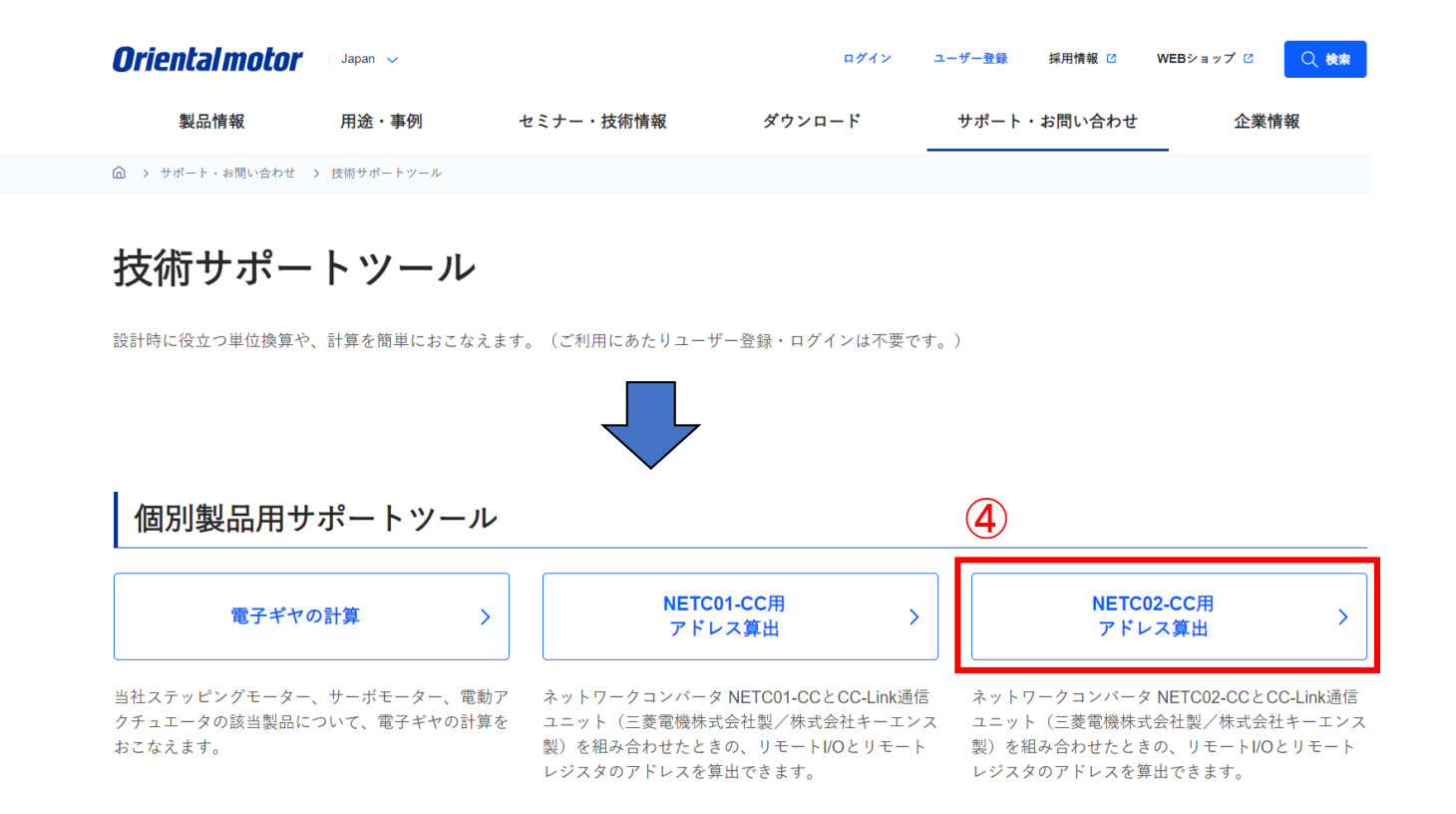

技術サポートツール - NETC02-CC用アドレス算出の使用例

例.三菱電機製CC-Link通信ユニットと組み合わせで、命令固定方式(8ワード)によって2台のドライバの 検出位置(フィードバック位置)モニタを行う場合

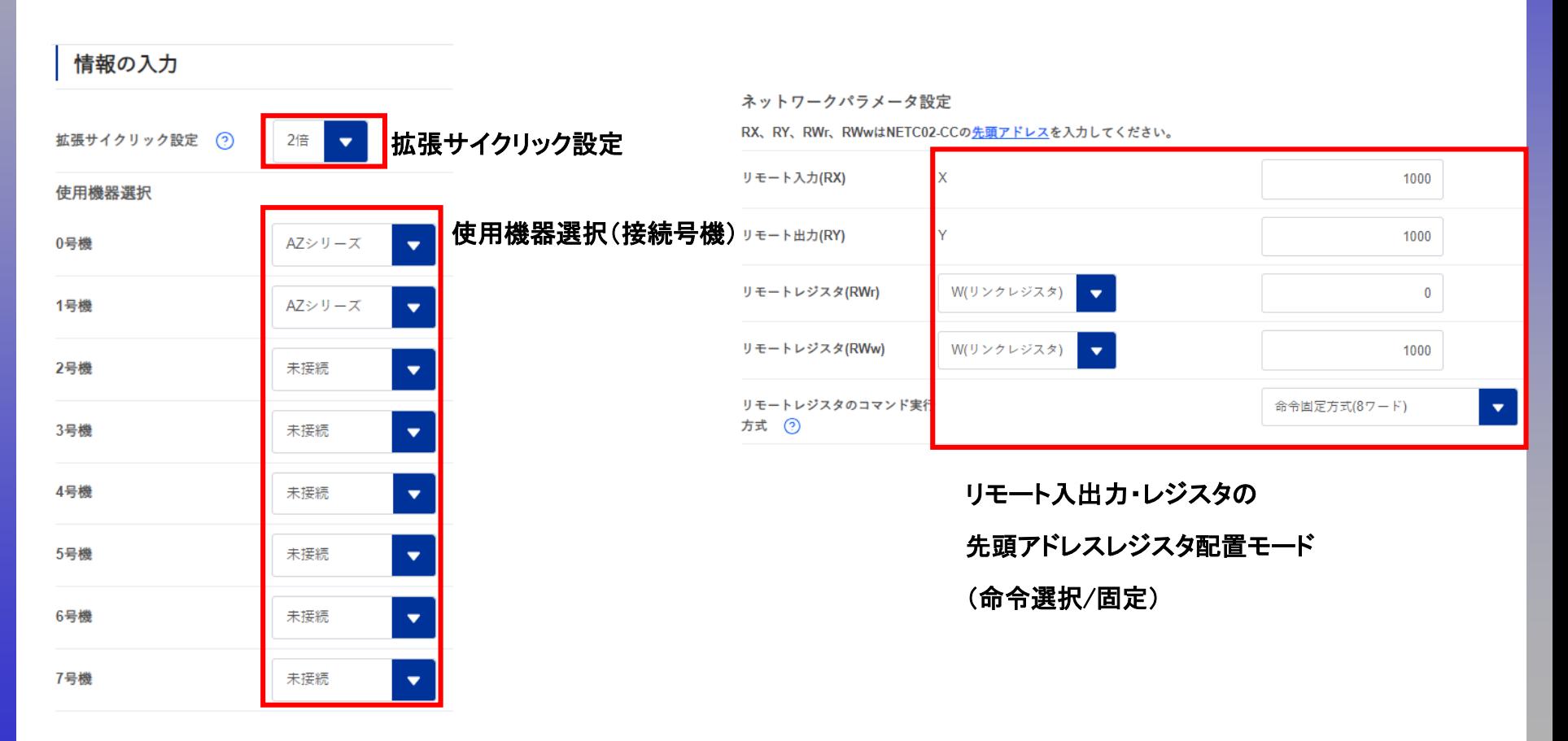

*Orientalmotor* NETC02-CC 「モニタできない(命令固定方式)」

※ネットワークコンバータの先頭アドレスを確認

ネットワークコンバータの先頭アドレスはマスタ局のCC-Link構成設定で決まります。

CC-Linkユニットの先頭アドレスとネットワークコンバータのアドレス割付が異なるケースがあります。ご注意ください。 スレーブ局では確認できませんので、上位マスタ側でご確認ください。

上位マスタにもよりますが、当社WEBサイトの「CC-Link用アドレス算出ツール」より確認することができます。

(CC-Link構成例)

以下のように、CC-Linkユニットとネットワークコンバータの先頭アドレスは異なる可能性があります。 CC-Link通信

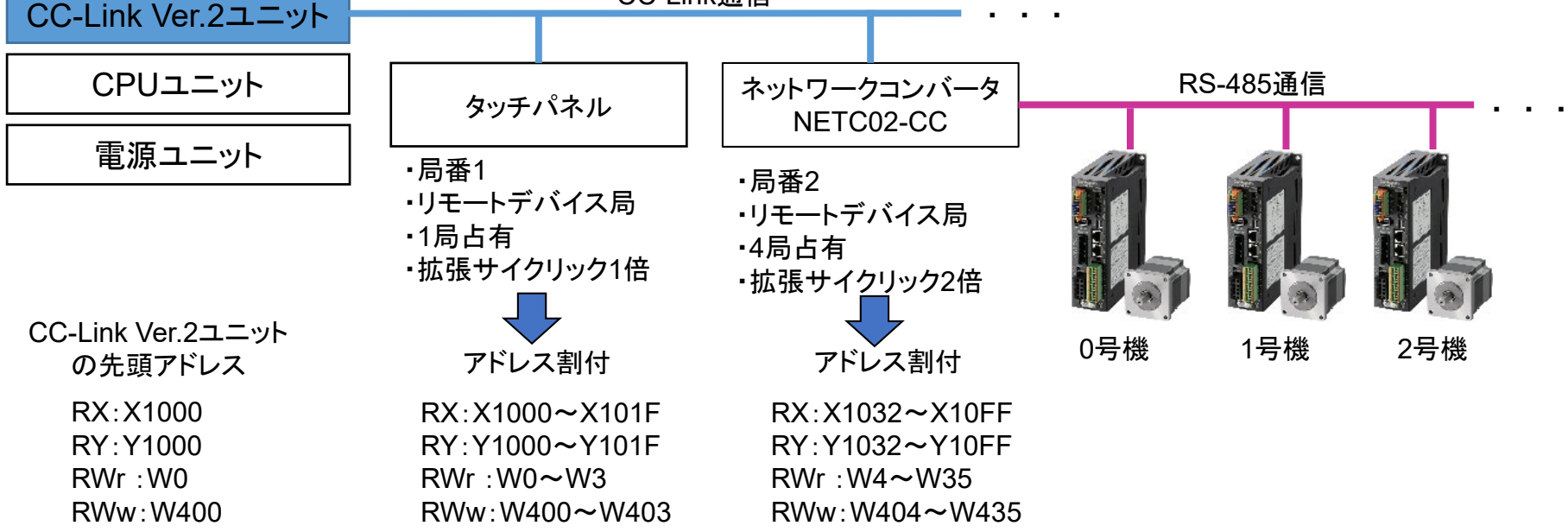

技術サポートツール - NETC02-CC用アドレス算出の使用例

リモートレジスタ0

- 例.三菱電機製CC-Link通信ユニットと組み合わせで、命令固定方式(8ワード)によって2台のドライバの 検出位置(フィードバック位置)モニタを行う場合
	- 0、1号機ともにRD-REQ0をONすると検出位置(フィードバック位置)モニタが開始される

下表はRWw:W1000、RWr:W00から開始した場合で記載しています。

 $\Theta$ 

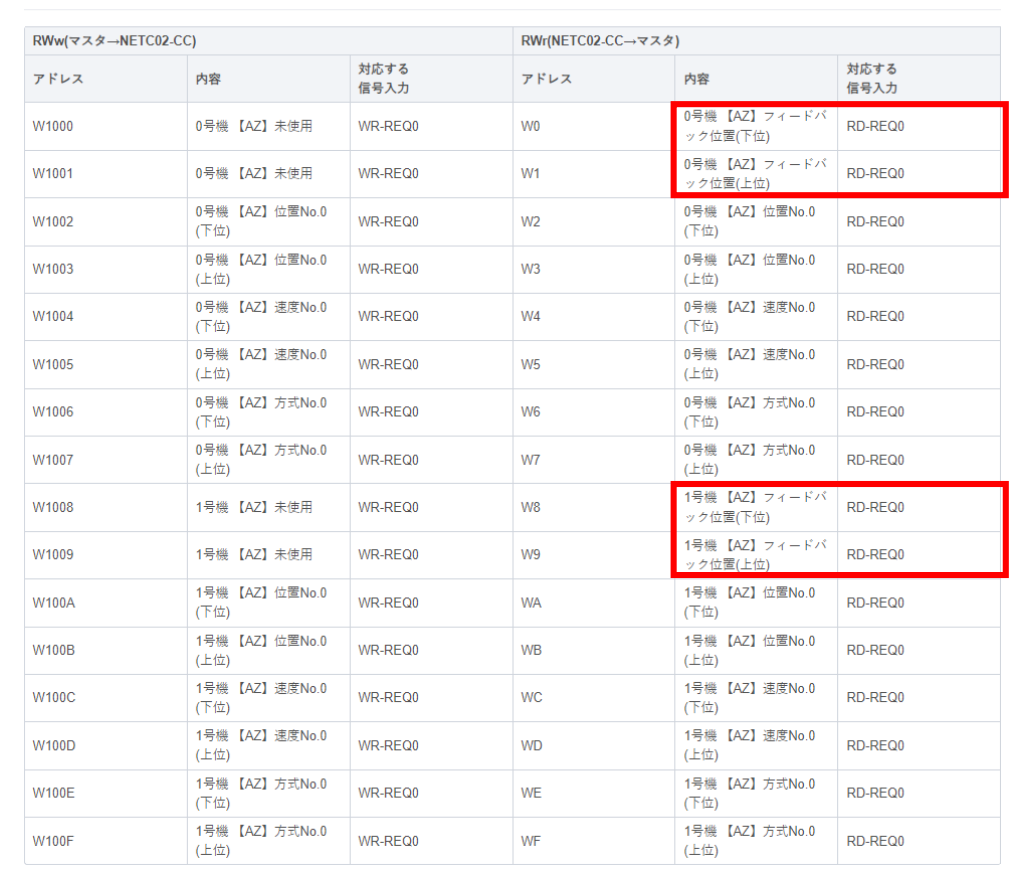

技術サポートツール - NETC02-CC用アドレス算出の使用例 コマンド実行要求信号のリモートI/Oアドレスも確認可能です。 下表はRX:X1000、RY:Y1000から開始した場合で記載しています。 Y1092をONすることでRD-REQ0がONします。

コマンドの制御入力1、状態出力1

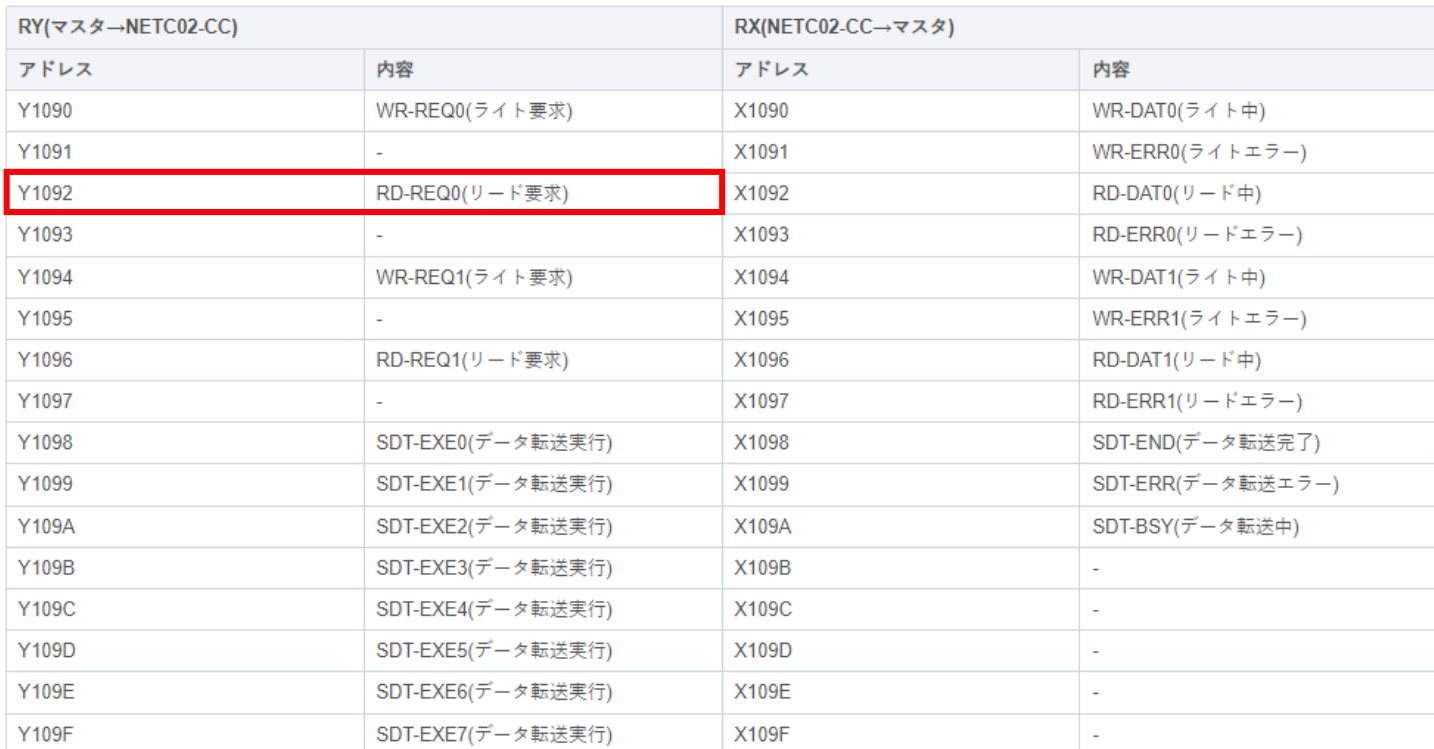

 $\Theta$ 

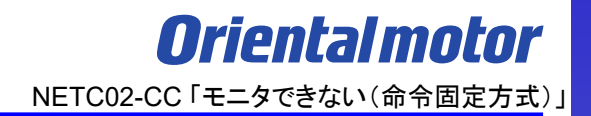

- <span id="page-17-0"></span>モニタできない場合、原因は以下のことが考えられます。
- □ ① [コマンド実行要求信号が間違っている](#page-8-0)
- □ ② 拡張サイクリック設定が間違っている
- □ ③ [レジスタ配置モードが間違っている](#page-22-0)
- □ ④ [命令選択方式が実行中である](#page-26-0)
- □ ⑤ [モニタしているリモートレジスタアドレスが間違っている](#page-28-0)

拡張サイクリック設定によって使用できるリモートレジスタ数が決まっています。意図した設定と異なる場合や上位 マスタの設定と異なる場合は設定外の領域を使用している可能性があります。想定通りの設定になっているか確認 ください。下表はRWw:W1000、RWr:W0から開始した場合で記載しています。

・拡張サイクリック2倍 (命令固定方式8ワード)の場合 リモートレジスタ領域 **RWw:W1000**~**W101F** リモートレジスタ領域 **RWr:W0**~**W1F**

・拡張サイクリック4倍 (命令固定方式8ワードの場合) リモートレジスタ領域 **RWw:W1000**~**W103F** リモートレジスタ領域 **RWr:W0**~**W3F**

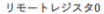

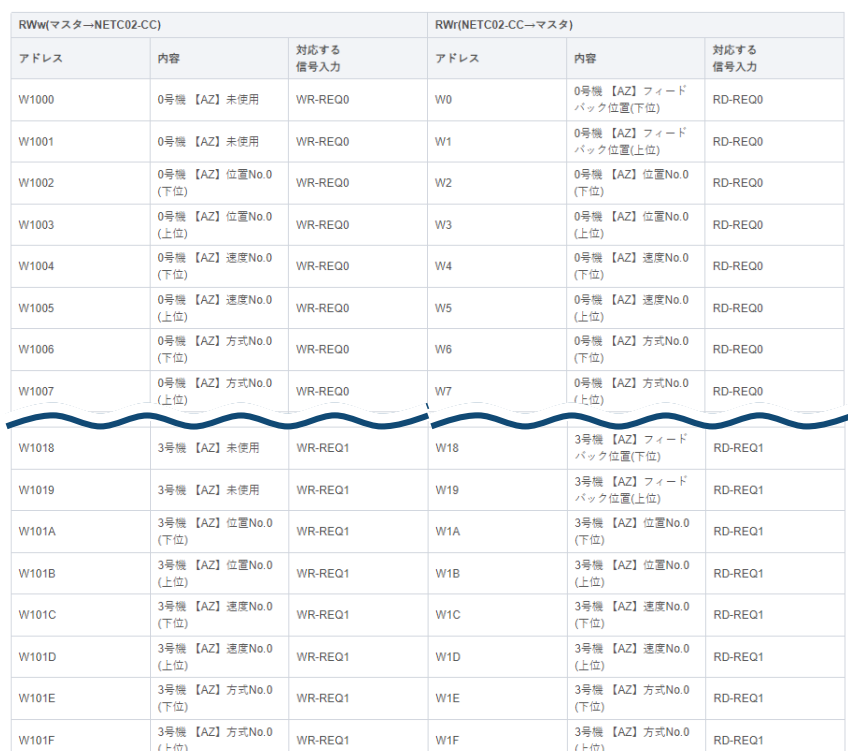

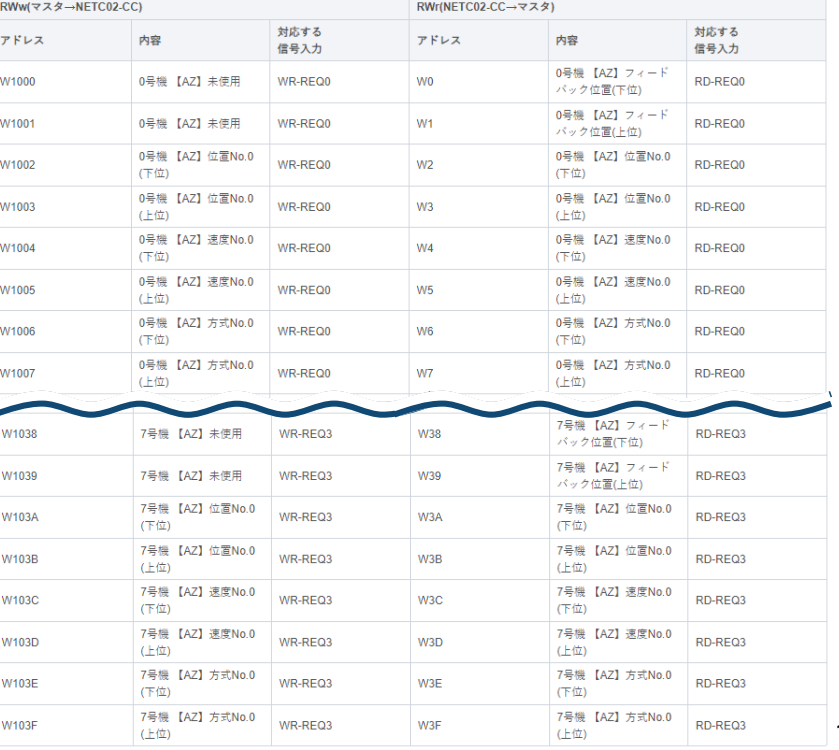

拡張サイクリック設定によって使用できるリモートレジスタ数が決まっています。意図した設定と異なる場合や上位 マスタの設定と異なる場合は設定外の領域を使用している可能性があります。想定通りの設定になっているか確認 ください。下表はRWw:W1000、RWr:W0から開始した場合で記載しています。

 $\Theta$ 

# ・拡張サイクリック8倍 (命令固定方式8ワード)の場合 リモートレジスタ領域 **RWw:W1000**~**W107F** リモートレジスタ領域 **RWr:W0**~**W7F**

リモートレジスタ0

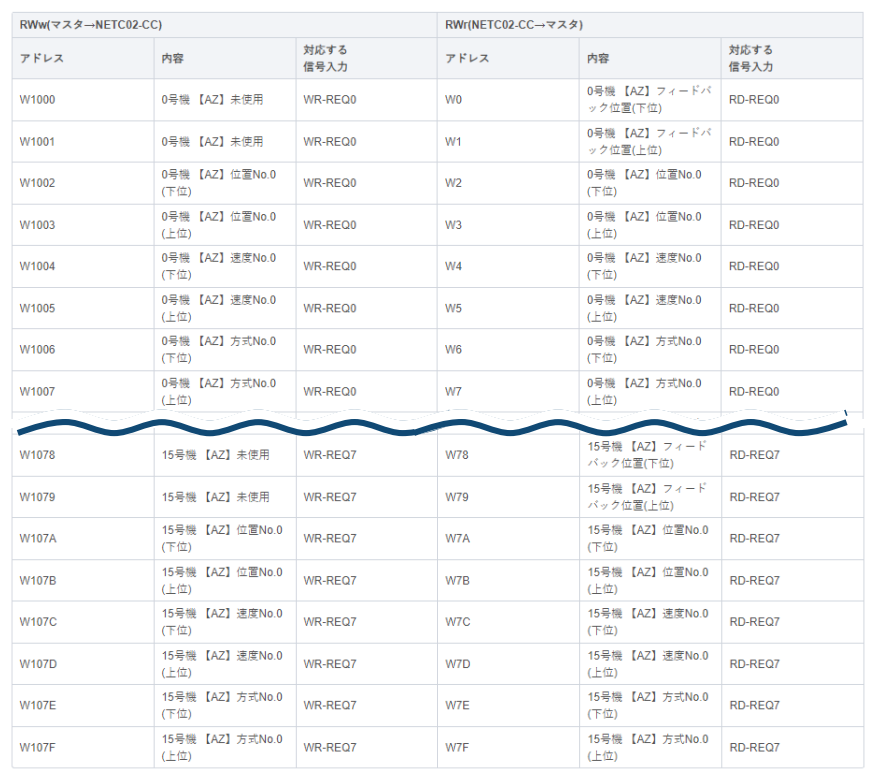

拡張サイクリック設定の確認手順を以下に示します。

#### (確認手順)

i) サポートソフトMEXE02「本体情報モニタ」で設定内容を確認する

ⅱ)(設定が異なる場合)NETC02-CCのSWもしくはサポートソフトMEXE02で設定を変更する

### ⅰ)サポートソフトMEXE02「本体情報モニタ」で設定内容を確認する

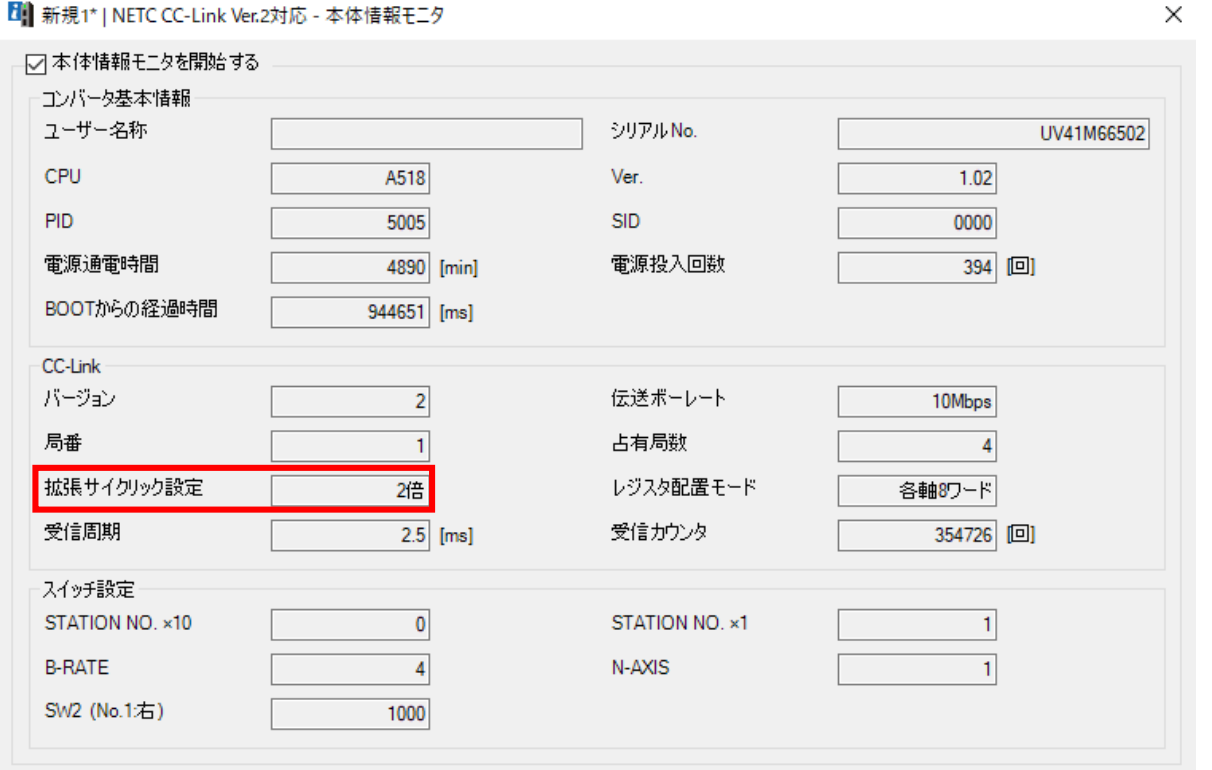

#### MEXE02\_本体情報モニタ(NETC02-CC)

# ② 拡張サイクリック設定が間違っている

ⅱ)(設定が異なる場合)NETC02-CCのSWもしくはサポートソフトMEXE02で設定を変更する

・NETC02-CCのSW2で設定を変更する場合

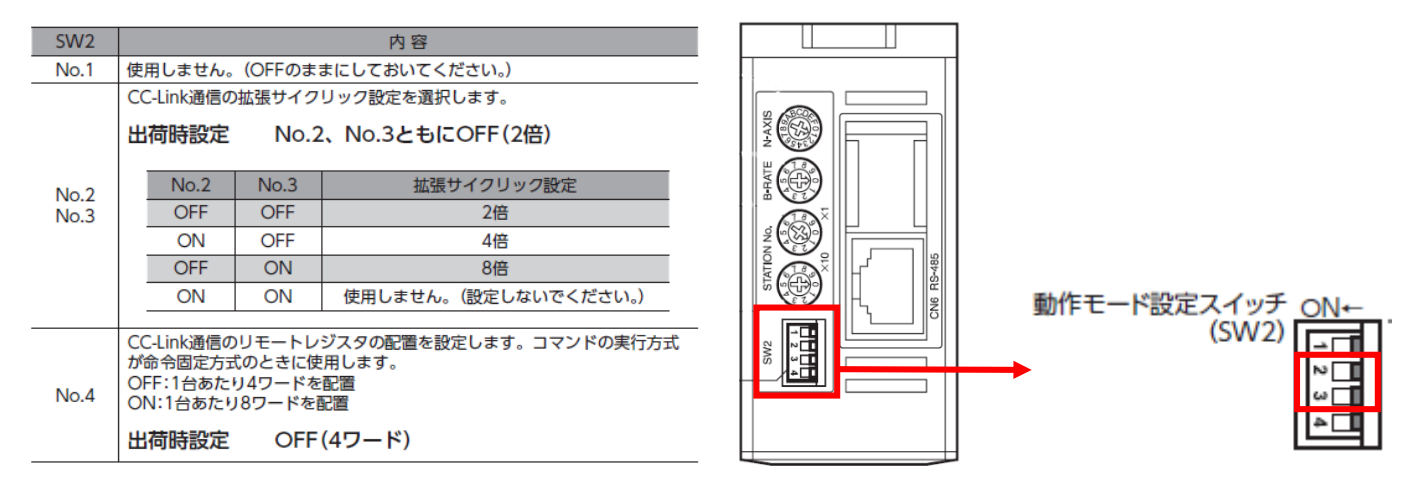

### ・サポートソフトMEXE02で設定を変更する場合

「NETC02-CCのスイッチ設定を優先」以外を設定した場合サポートソフトMEXE02の設定が採用されます

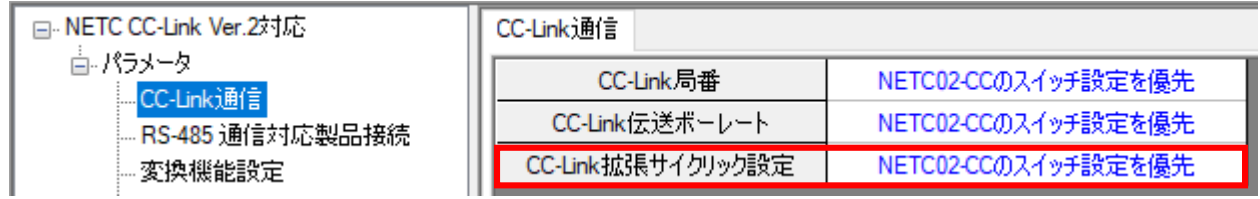

<span id="page-22-0"></span>③ レジスタ配置モードが間違っている

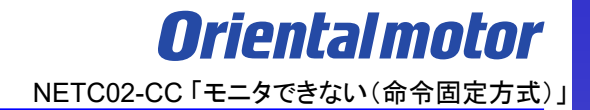

# モニタできない場合、原因は以下のことが考えられます。

□ ① [コマンド実行要求信号が間違っている](#page-8-0)

□ ② [拡張サイクリック設定が間違っている](#page-17-0)

□ ③ レジスタ配置モードが間違っている

□ ④ [命令選択方式が実行中である](#page-26-0)

□ ⑤ [モニタしているリモートレジスタアドレスが間違っている](#page-28-0)

# ③ レジスタ配置モードが間違っている

レジスタ配置モードによって使用できるリモートレジスタ内容が決まります。意図した設定と異なる場合、 設定外の領域を使用している可能性があります。想定通りの設定になっているか確認をお願いします。

レジスタ配置モードの設定によってドライバ1台あたりのワード配置が決まります。 設定内容は4ワード配置/8ワード配置/16ワード配置から選択することができます。 下表はAZシリーズとの組み合わせ例です。

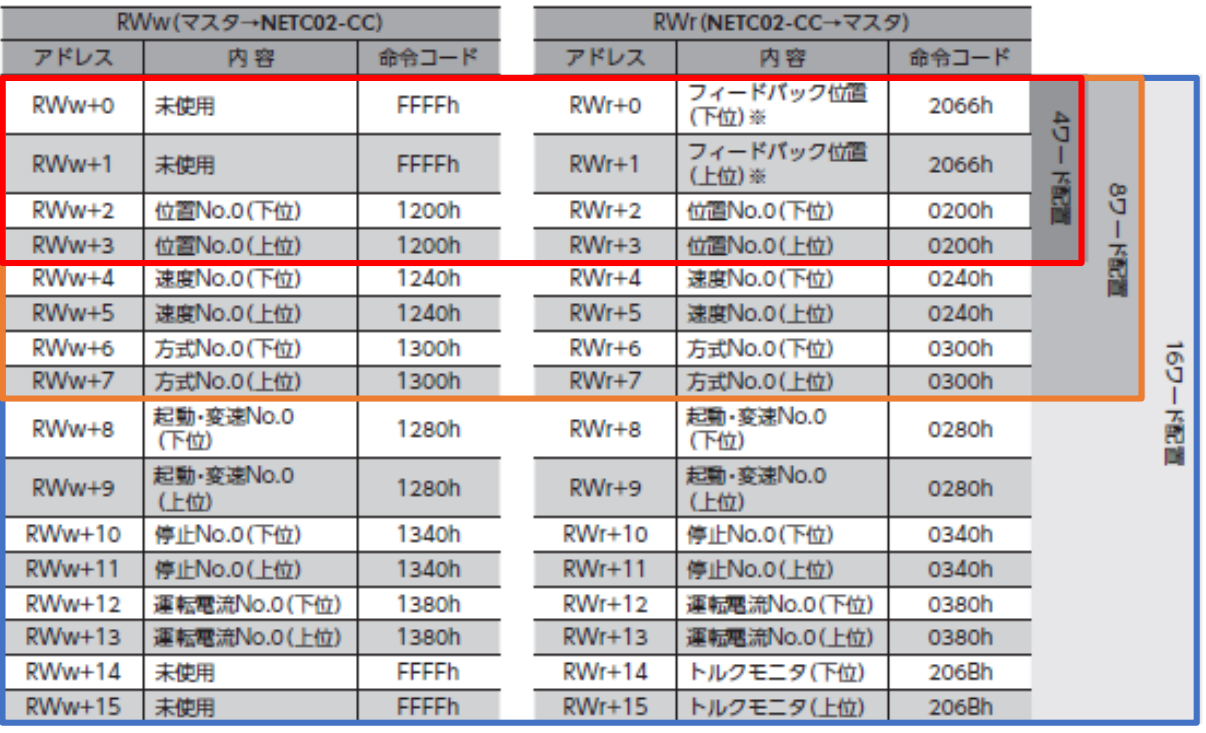

※ パラメータで変更できます。

レジスタ配置モードの確認手順を以下に示します。

(確認手順)

i) サポートソフトMEXE02「本体情報モニタ」で設定内容を確認する

ⅱ)(設定が異なる場合)NETC02-CCのSWもしくはサポートソフトMEXE02で設定を変更する

### ⅰ)サポートソフトMEXE02「本体情報モニタ」で設定内容を確認する

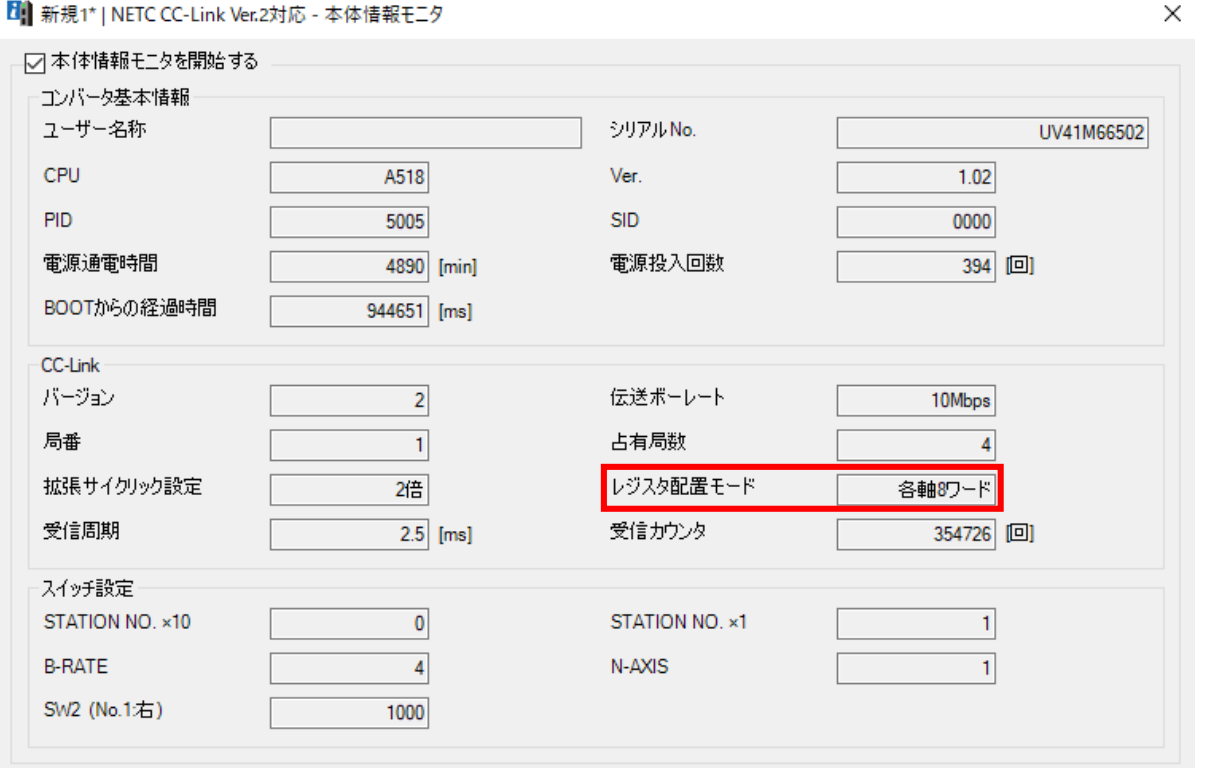

#### MEXE02\_本体情報モニタ(NETC02-CC)

# ③ レジスタ配置モードが間違っている

ⅱ)(設定が異なる場合)NETC02-CCのSWもしくはサポートソフトMEXE02で設定を変更する

・NETC02-CCのSW2で設定を変更する場合

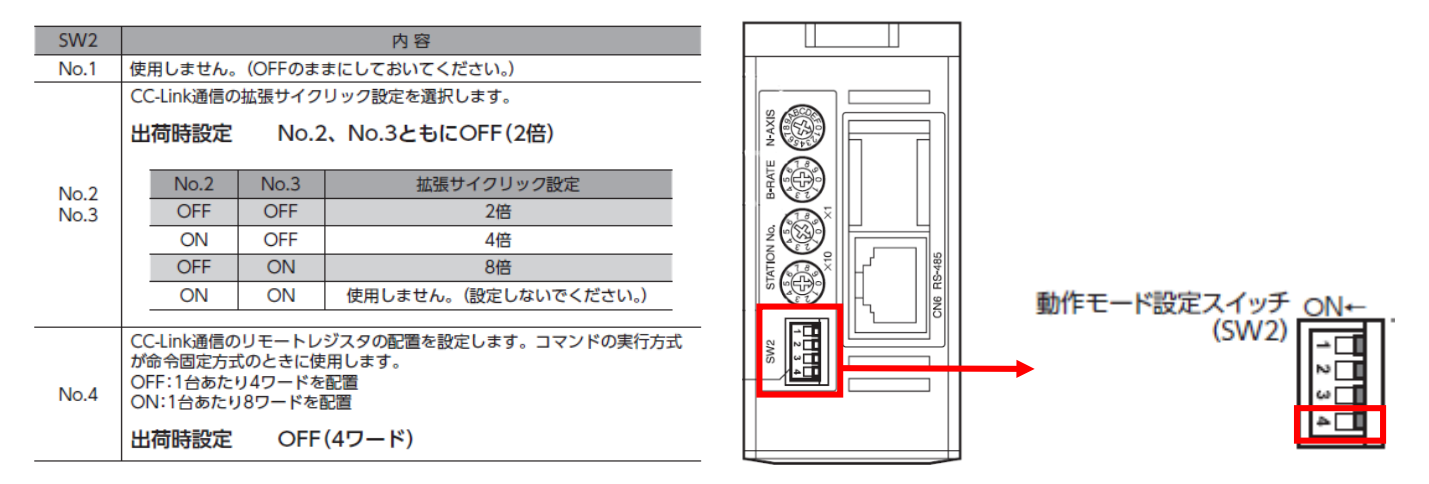

### ・サポートソフトMEXE02で設定を変更する場合

ė

「NETC02-CCのスイッチ設定を優先」以外を設定した場合サポートソフトMEXE02の設定が採用されます

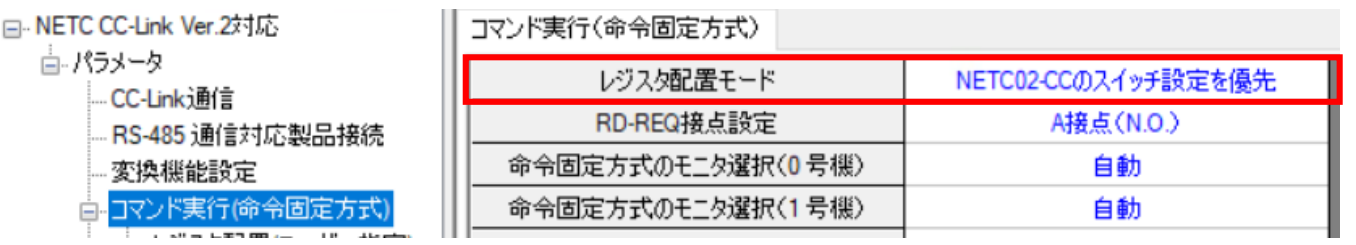

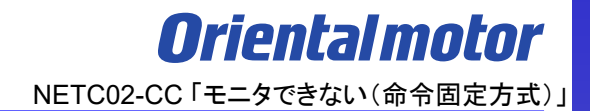

# <span id="page-26-0"></span>モニタできない場合、原因は以下のことが考えられます。

□ ① [コマンド実行要求信号が間違っている](#page-8-0)

□ ② [拡張サイクリック設定が間違っている](#page-17-0)

□ ③ [レジスタ配置モードが間違っている](#page-22-0)

□ ④ 命令選択方式が実行中である

□ ⑤ [モニタしているリモートレジスタアドレスが間違っている](#page-28-0)

命令選択方式が実行中の場合、命令固定方式は実行できません。以下の手順で確認ください。

(確認手順)

ⅰ) サポートソフトMEXE02 リモートI/Oモニタ(制御)1でDREQ-SELがONしていないか ii) DREQ-SELがONの場合、全てのD-REQ口をOFFにして命令選択方式での実行を中断する ※□には数字が入ります

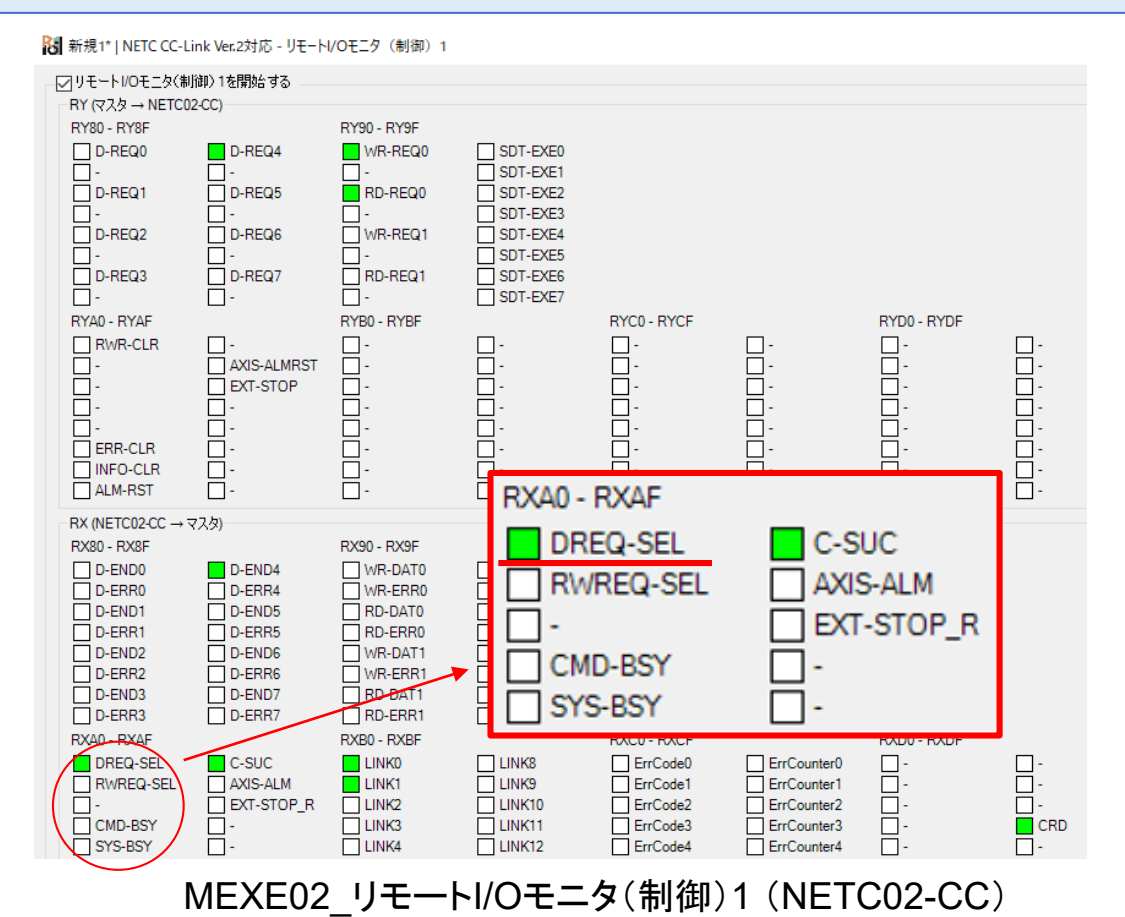

<span id="page-28-0"></span>⑤ モニタしているリモートレジスタアドレスが間違っている

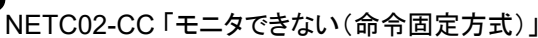

**Oriental motor** 

# モニタできない場合、原因は以下のことが考えられます。

□ ① [コマンド実行要求信号が間違っている](#page-8-0)

□ ② [拡張サイクリック設定が間違っている](#page-17-0)

□ ③ [レジスタ配置モードが間違っている](#page-22-0)

□ ④ [命令選択方式が実行中である](#page-26-0)

□ ⑤ モニタしているリモートレジスタアドレスが間違っている

⑤ モニタしているリモートレジスタアドレスが間違っている

**Orientalmotor** 

リモートレジスタモニタ□RWrで正しくモニタ項目が表示されているか確認をお願いします。

モニタ項目が表示されているが、モニタできない場合はリモートレジスタアドレスの確認をお願いします。 ※□には数字が入ります。

#### Re 新規1\* | NETC CC-Link Ver.2対応 - リモートレジスタモニタ1 RWr

- マリモートレジスタモニタ1 RWr を開始する

レジスタ配置モード

各軸8ワードの配置

RWr(NETC02-CC→マスタ)

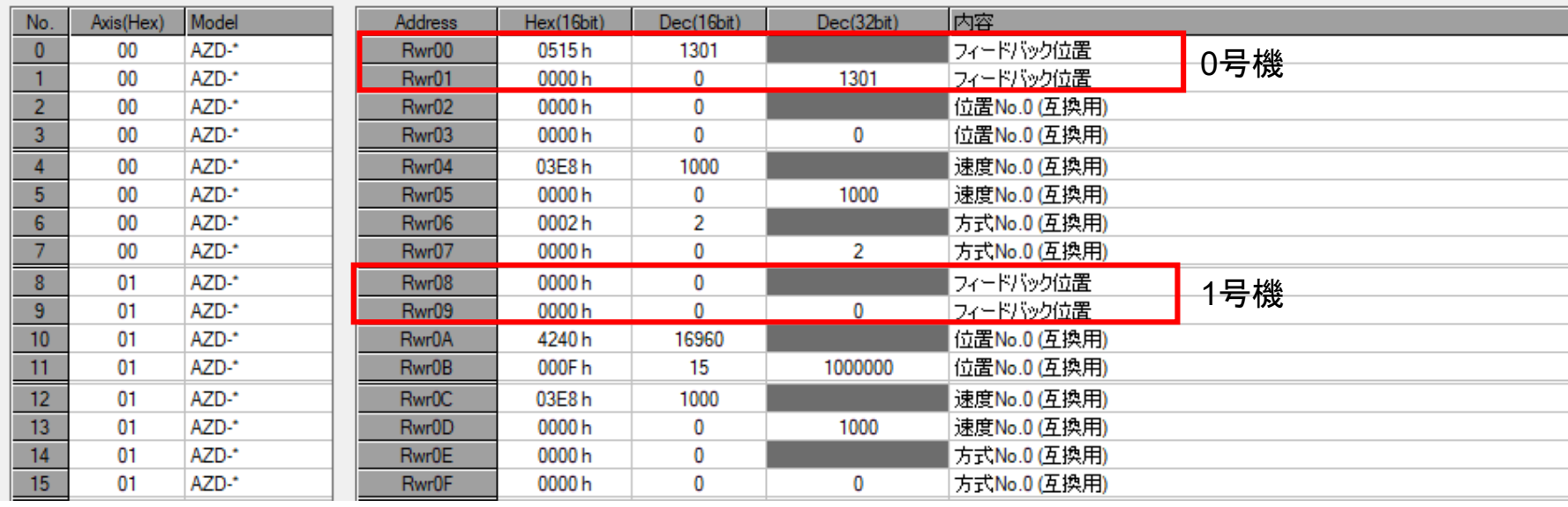

MEXE02\_リモートレジスタモニタ1RWr (NETC02-CC)

**Orientalmotor** 

対応するコマンド実行要求信号は当社WEBサイト技術サポートツール - NETC02-CC用アドレス算出で 確認可能です。

技術サポートツール - NETC02-CC用アドレス算出ツールの掲載場所 各種情報の入力をすることでリモートI/Oとリモートレジスタのアドレスが簡単に算出できます。 以下の手順で進んでください。

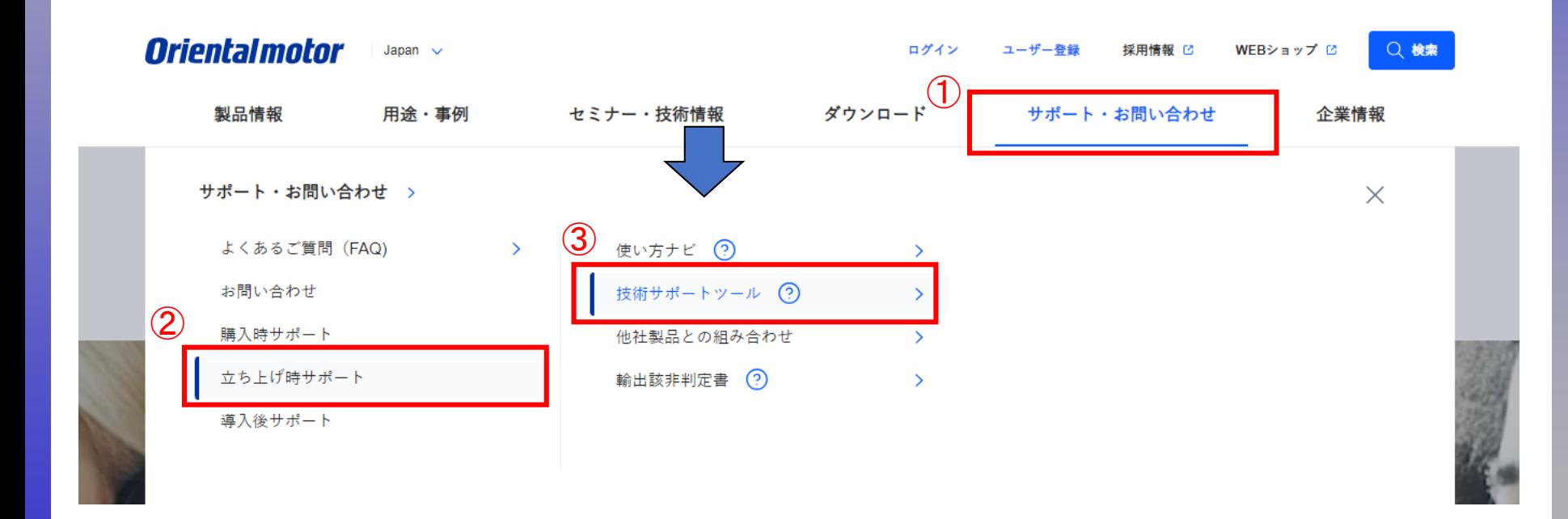

**Orientalmotor** 

#### 技術サポートツール - NETC02-CC用アドレス算出ツールの掲載場所

各種情報の入力をすることでリモートI/Oとリモートレジスタのアドレスが簡単に算出できます。 以下の手順で進んでください。

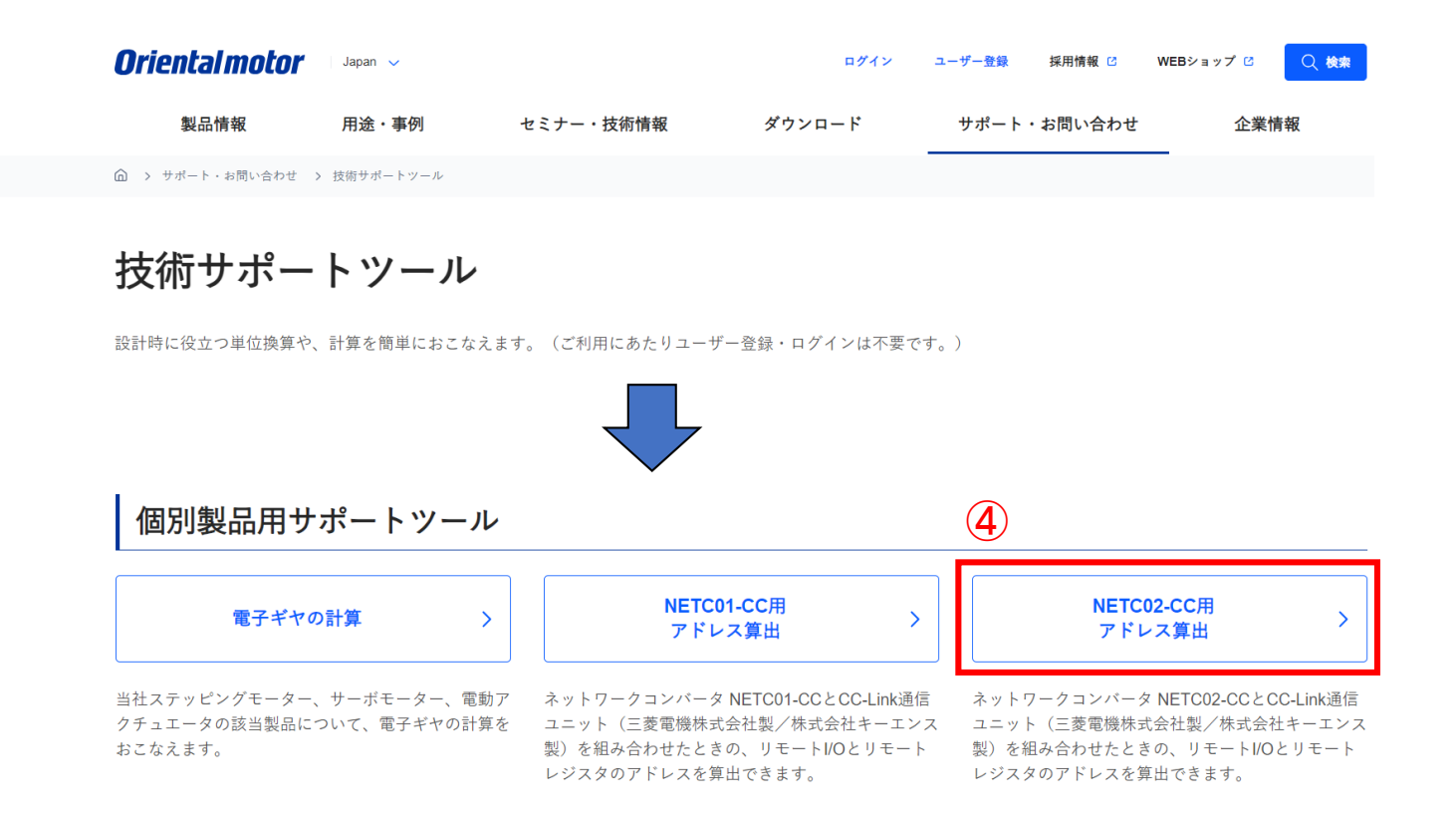

⑤ モニタしているリモートレジスタアドレスが間違っている

**Orientalmotor** 

技術サポートツール - NETC02-CC用アドレス算出の使用例

例.三菱電機製CC-Link通信ユニットと組み合わせで、命令固定方式(8ワード)によって2台のドライバの 検出位置(フィードバック位置)モニタを行う場合

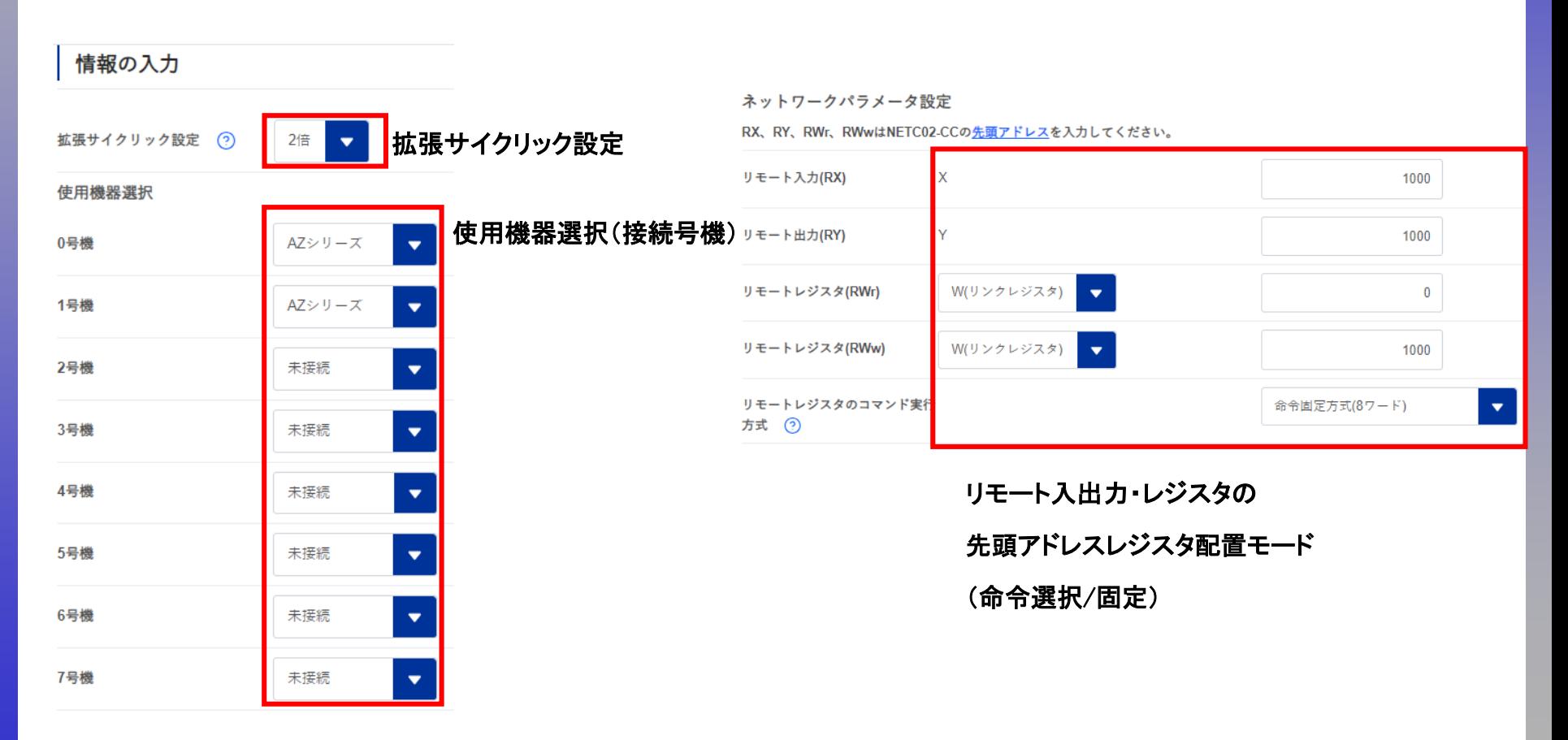

⑤ モニタしているリモートレジスタアドレスが間違っている

*Oriental motor* 

※ネットワークコンバータの先頭アドレスを確認

ネットワークコンバータの先頭アドレスはマスタ局のCC-Link構成設定で決まります。

CC-Linkユニットの先頭アドレスとネットワークコンバータのアドレス割付が異なるケースがあります。ご注意ください。 スレーブ局では確認できませんので、上位マスタ側でご確認ください。

上位マスタにもよりますが、当社WEBサイトの「CC-Link用アドレス算出ツール」より確認することができます。

(CC-Link構成例)

以下のように、CC-Linkユニットとネットワークコンバータの先頭アドレスは異なる可能性があります。 CC-Link通信

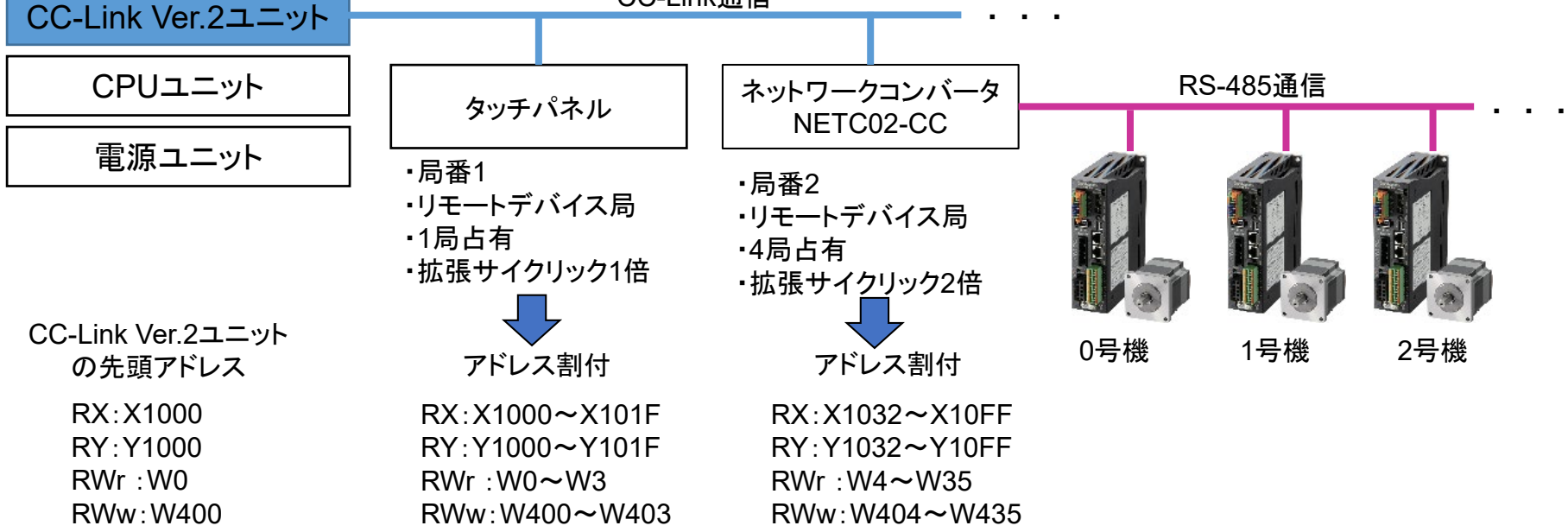

⑤ モニタしているリモートレジスタアドレスが間違っている *Crientalmotor* 

#### 技術サポートツール - NETC02-CC用アドレス算出の使用例

リモートレジスタ0

- 例.三菱電機製CC-Link通信ユニットと組み合わせで、命令固定方式(8ワード)によって2台のドライバの 検出位置(フィードバック位置)モニタを行う場合
	- 0、1号機ともにRD-REQ0をONすると検出位置(フィードバック位置)モニタが開始される

下表はRWw:W1000、RWr:W00から開始した場合で記載しています。

 $\Theta$ 

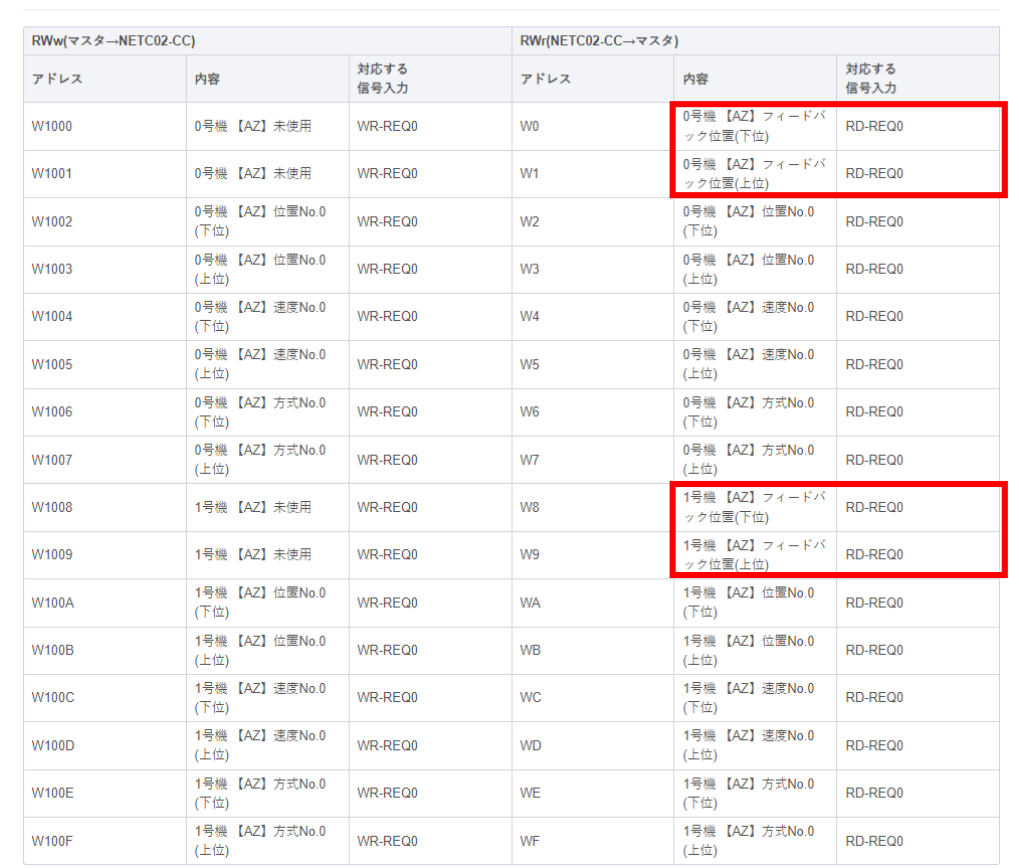

# ⑤ モニタしているリモートレジスタアドレスが間違っている <mark>Oriental motor</mark>

技術サポートツール - NETC02-CC用アドレス算出の使用例 コマンド実行要求信号のリモートI/Oアドレスも確認可能です。 下表はRX:X1000、RY:Y1000から開始した場合で記載しています。 Y1092をONすることでRD-REQ0がONします。

コマンドの制御入力1、状態出力1

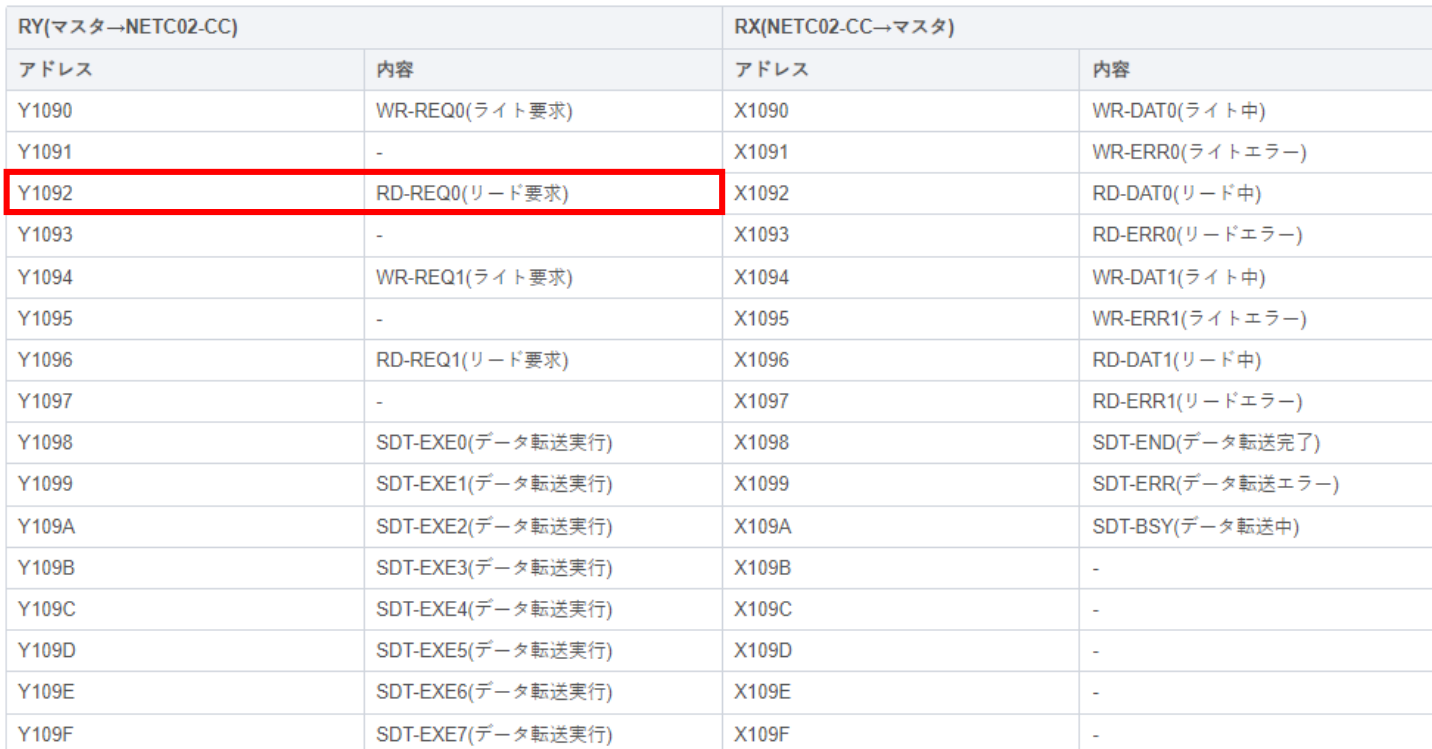

 $\odot$ 

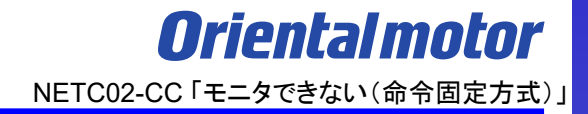

### **お問い合わせ窓口**

**お客様ご相談センター お電話:0120-925-410**

**オリエンタルモーター株式会社 https://www.orientalmotor.co.jp/ja**